# Guida alla risoluzione dei problemi delle rubriche **TMS** J.

# Sommario

Introduzione **Prerequisiti Requisiti** Componenti usati Premesse Elenchi telefonici TMS Directory globale Directory aziendale Tipi di Rubrica telefonica di sistema Porte utilizzate per le rubriche telefoniche TMS Configurazione server Rubrica telefonica endpoint Controllare l'indirizzo tramite l'interfaccia Web Controllare l'indirizzo con SSH (Secure Shell) Verifica richiesta rubrica dall'endpoint Verifica configurazione DNS endpoint Controllare la configurazione DNS con SSH Controllare la configurazione DNS con l'interfaccia Web Determinare se il servizio Rubrica è raggiungibile Rubrica telefonica TMS e origine rubrica Verificare che Contatti e Rubrica siano impostati sul sistema Verifica contatti Jabber Video per TelePresence (Movi) e Phone Books Controllo dell'accesso Configurazione provisioning Voci duplicate Routing della rubrica 401 Non autorizzato - Risoluzione dei problemi di IIS Verifica impostazioni IIS Utilizzare un'acquisizione di rete Analizzare i dati della rubrica in Wireshark Registrazione richiesta/risposta rubrica telefonica in TMS

## Introduzione

Questo documento descrive come risolvere i diversi problemi relativi alle rubriche telefoniche di Cisco TelePresence Management Suite (TMS).

# **Prerequisiti**

### **Requisiti**

Cisco raccomanda la conoscenza dei seguenti argomenti:

- Cisco TMS
- Endpoint Cisco TelePresence
- Microsoft Internet Information Services (IIS)

### Componenti usati

Le informazioni fornite in questo documento si basano sulle seguenti versioni software e hardware:

- Cisco TMS versione 14.x e 15.x
- Endpoint software TC e CE

Le informazioni discusse in questo documento fanno riferimento a dispositivi usati in uno specifico ambiente di emulazione. Su tutti i dispositivi menzionati nel documento la configurazione è stata ripristinata ai valori predefiniti. Se la rete è operativa, valutare attentamente eventuali conseguenze derivanti dall'uso dei comandi.

### Prodotti correlati

Il presente documento può essere utilizzato anche per le seguenti versioni hardware e software:

- $\bullet$  Cisco TelePresence Endpoints serie MX, serie C, serie SX, serie EX, dispositivi Room Kit e MXP
- Cisco Jabber Video per TelePresence (Movi)

# Premesse

Le rubriche TMS sono accessibili tramite HTTP o HTTPS in base al protocollo abilitato in IIS nel server Microsoft Windows. Il sistema deve essere aggiunto nel TMS per ottenere la rubrica telefonica (directory aziendale). Per i sistemi più recenti, la ricerca nella rubrica telefonica è una comunicazione in tempo reale e i dati non vengono memorizzati nel sistema. Il servizio TMS deve essere attivo e deve accettare le connessioni affinché le rubriche telefoniche funzionino.

### Elenchi telefonici TMS

#### Directory globale

La directory globale è un file memorizzato nel codec in cui le voci non possono essere modificate tramite il telecomando. Il file viene trasmesso tramite HTTP/HTTP a tutti gli endpoint che sottoscrivono una o più rubriche telefoniche in Cisco TMS. Più rubriche telefoniche vengono unite in un'unica rubrica. Se contengono più di 400 voci, sull'endpoint verranno visualizzate solo le prime 400 voci.

Il file viene trasmesso all'endpoint in base agli intervalli impostati nel campo Strumenti di amministrazione > Configurazione > Impostazioni generali > Frequenza aggiornamento Rubriche telefoniche.

Questa procedura funziona solo sugli endpoint che supportano globdir.prm (non supportata sugli endpoint software TC o CE).

#### Directory aziendale

La directory aziendale è un servizio XML sul server Cisco TMS che consente all'endpoint di recuperare le rubriche telefoniche direttamente dal server ogni volta che viene premuto il pulsante della rubrica sull'endpoint. Consente una gerarchia di rubriche telefoniche e numeri di telefono multipli su ogni voce. È possibile eseguire ricerche anche nella directory aziendale.

### Tipi di Rubrica telefonica di sistema

Selezionare Strumenti di amministrazione > Configurazione > Impostazioni generali per selezionare il tipo di rubrica telefonica del sistema. È possibile:

- Utilizza solo elenchi telefonici TMS centralizzati (rubrica aziendale)
- Utilizzare le rubriche telefoniche sia centralizzate che scaricate (entrambe)
- Utilizza le rubriche telefoniche globali scaricate solo nei sistemi (rubrica telefonica globale)

Cisco consiglia di scegliere la rubrica telefonica aziendale o entrambi, perché la rubrica telefonica scaricata è supportata solo dagli endpoint TANDBERG legacy.

L'impostazione predefinita è entrambe, che rende disponibile la directory globale nel caso in cui la ricerca attiva della directory aziendale abbia esito negativo.

#### Porte utilizzate per le rubriche telefoniche TMS

Gli endpoint accedono al servizio Rubrica TMS tramite la porta 80 (HTTP) o la porta 443 (HTTP). Verificare che queste porte siano consentite nel firewall di Microsoft Windows Server e in qualsiasi firewall di rete presente nel percorso.

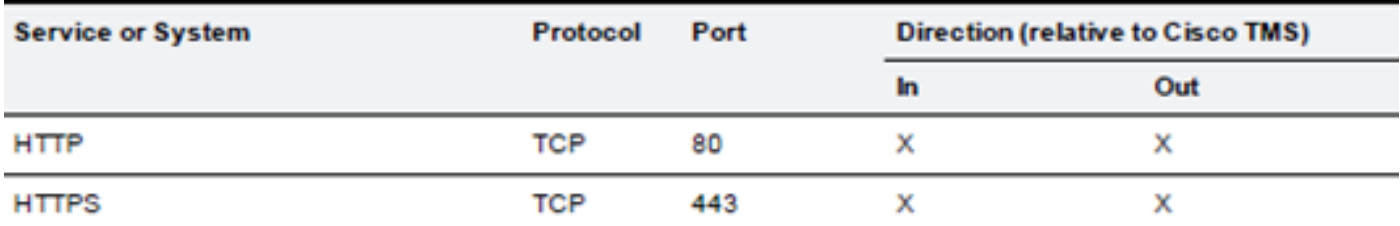

## Configurazione server Rubrica telefonica endpoint

Una volta aggiunto al TMS, il sistema deve ricevere una serie di impostazioni di gestione che contengono l'indirizzo di feedback, l'indirizzo di gestione esterno e l'indirizzo della rubrica telefonica. L'indirizzo del sistema può essere controllato dall'interfaccia Web del sistema, xAPI (xConfiguration //phonebook), o dall'interfaccia utente del sistema.

L'indirizzo inviato all'endpoint è determinato dalla configurazione in TMS in Strumenti di amministrazione > Configurazione > Impostazioni di rete in Impostazioni di rete avanzate per sistemi su LAN interna. Se il campo Indirizzo IPv4 del server TMS è configurato e Nome host completo server TMS è vuoto, viene utilizzato l'indirizzo IP, ma se entrambi i campi sono compilati, viene preferito e utilizzato il nome di dominio completo (FQDN).

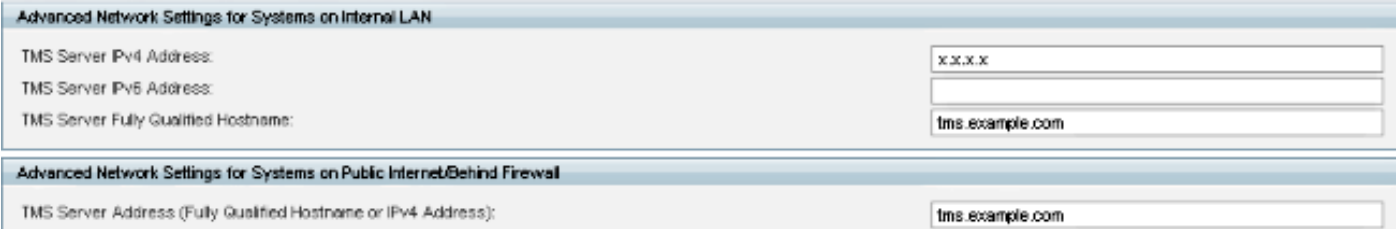

Quando si controlla l'URL della rubrica, è importante notare se <indirizzoTMS> è un FQDN o un indirizzo IP. Se si tratta di un FQDN, l'endpoint deve inoltre disporre di un DNS (Domain Name Server) valido configurato. Se il DNS non è configurato sull'endpoint, non sarà in grado di risolvere l'FQDN per recuperare le rubriche telefoniche. Fare riferimento alla sezione Verifica configurazione DNS endpoint per i passaggi per la verifica del DNS.

Nota: Assicurarsi che l'indirizzo IP sia corretto. Talvolta i clienti hanno spostato di recente il TMS da un server a un altro, dispongono di un altro TMS di laboratorio o potrebbe esistere un TMS non autorizzato.

#### Controllare l'indirizzo tramite l'interfaccia Web

Nell'interfaccia Web dell'endpoint, selezionare Configurazione > Configurazione di sistema > Server rubrica. Verificare che le impostazioni della rubrica telefonica siano corrette. Ma soprattutto, l'URL deve avere questo formato: http://<TMSaddress>/tms/public/external/phonebook/phonebookservice.asmx.

### Controllare l'indirizzo con SSH (Secure Shell)

Di seguito viene riportato il controllo dell'indirizzo con SSH:

xConfiguration //phonebook \*c xConfiguration Phonebook Server 1 ID: "default" \*c xConfiguration Phonebook Server 1 Type: TMS \*c xConfiguration Phonebook Server 1 URL: "http://<TMSaddress>/tms/public/external/ phonebook/phonebookservice.asmx"

### Verifica richiesta rubrica dall'endpoint

Il modo più rapido per determinare la connettività è tramite il protocollo SSH nell'endpoint con le credenziali di amministratore, quindi eseguire il comando seguente:

#### xcommand Tipo rubrica ricerca rubrica: Aziendale

In uno scenario di lavoro, questo restituirà uno dei due risultati, a seconda del numero di rubriche telefoniche assegnate all'endpoint.

Se una rubrica:

```
*r ResultSet ResultInfo Offset: 0
*r ResultSet ResultInfo Limit: 50
*r ResultSet ResultInfo TotalRows: 2
*r ResultSet Contact 1 Name: "John Doe (SIP)"<br>*r ResultSet Contact 1 ContactId: "e_3"
*r ResultSet Contact 1 ContactMethod 1 ContactMethodId: "8"
*r ResultSet Contact 1 ContactMethod 1 Number: "SIP:jdoe@example.com"
*r ResultSet Contact 1 ContactMethod 1 Protocol: SIP<br>*r ResultSet Contact 2 Name: "Peter Rabbit (SIP)"<br>*r ResultSet Contact 2 ContactId: "e_4"
*r ResultSet Contact 2 ContactMethod 1 ContactMethodId: "9"
*r ResultSet Contact 2 ContactMethod 1 Number: "SIP:prabbit@example.com"
*r ResultSet Contact 2 ContactMethod 1 Protocol: SIP
** end
```
Se vengono applicate più rubriche, il risultato elencherà invece le cartelle della rubrica:

```
*r PhonebookSearchResult (status=OK):
*r PhonebookSearchResult ResultInfo Offset: 0
*r PhonebookSearchResult ResultInfo Limit: 50
*r PhonebookSearchResult ResultInfo TotalRows: 3
*r PhonebookSearchResult Folder 1 LocalId: "c 1"
*r PhonebookSearchResult Folder 1 FolderId: "c 1"
*r PhonebookSearchResult Folder 1 Name: "All Systems"
*r PhonebookSearchResult Folder 2 LocalId: "c 2"
*r PhonebookSearchResult Folder 2 FolderId: "c 2"
*r PhonebookSearchResult Folder 2 Name: "FileBased"
*r PhonebookSearchResult Folder 3 LocalId: "c 3"
*r PhonebookSearchResult Folder 3 FolderId: "c 3"
*r PhonebookSearchResult Folder 3 Name: "Test PB"
```
 $**$  end

#### Questo comando consente inoltre di identificare eventuali problemi di connettività. Ecco alcuni esempi:

```
• Se all'endpoint in TMS non è assegnata alcuna rubrica telefonica:<br>*r PhonebookSearchResult (status=0K):
```

```
*r PhonebookSearchResult ResultInfo Offset: 0
```

```
*r PhonebookSearchResult ResultInfo Limit: 50
```

```
*r PhonebookSearchResult ResultInfo TotalRows: 0
```

```
** end
```
• Se non è possibile contattare il servizio Rubrica telefonica:

\*r PhonebookSearchResult (status=Error):

```
*r PhonebookSearchResult Reason: "TMSHttp failure: '<Operation timed out>'(Timeout was reached)"
** end
```
Se si verifica un problema di configurazione dell'autenticazione in IIS nel server che ospita TMS:

```
*r PhonebookSearchResult (status=Error):
*r PhonebookSearchResult Reason: "TMSHttp failure: '<Authentication failure>'(HTTP code=401)"
** end
```
Se il punto è 'http o https://<TMSFQDN>/tms/public/external/phonebook/phonebookservice.asmx'. verrà indicato se esiste un possibile problema di risoluzione DNS:

```
*r PhonebookSearchResult (status=Error):
*r PhonebookSearchResult Reason: "TMSHttp failure: '<DNS Lookup failure>'(Couldn't resolve host name)"
** end
```
## Verifica configurazione DNS endpoint

```
Controllare la configurazione DNS con SSH
```

```
xConfiguration //DNS
                                                     FP PP
*c xConfiguration Network 1 DNS Server 1 Address:
*c xConfiguration Network 1 DNS Server 2 Address:
                                                     er er
*c xConfiguration Network 1 DNS Server 3 Address:
                                                     ee ee
*c xConfiguration Network 1 DNS Domain Name: ""
** end
OK
```
### Controllare la configurazione DNS con l'interfaccia Web

Nell'interfaccia Web dell'endpoint, selezionare Configurazione > Configurazione di sistema > Rete.

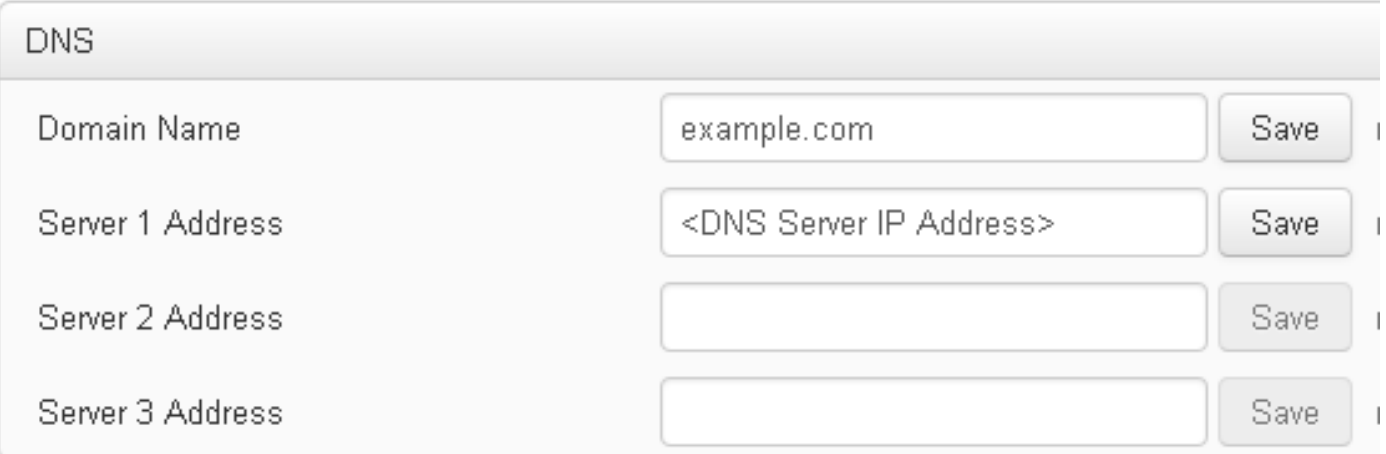

# Determinare se il servizio Rubrica è raggiungibile

Da un PC utente, attenersi alla seguente procedura:

- 1. All'interno dell'endpoint, selezionare Configurazione > Configurazione di sistema > Server rubrica, quindi copiare l'URL della rubrica telefonica TMS configurato sull'endpoint.
- 2. Incollare l'URL in una finestra del browser.

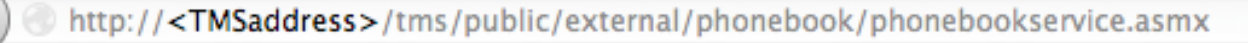

# **PhoneBookService**

Get global phone books.

The following operations are supported. For a formal definition, please review the Service Description.

- GetPhonebooks Get all phone books set on the given system
- ResolveSystem Resolve the given number to a system name
- $\bullet$  Search Search the phone book(s) set on the given system

Se la pagina è visualizzata nell'immagine, significa che il servizio Rubrica è raggiungibile. Se questa pagina non viene visualizzata, verificare che il computer su cui viene eseguito il test non disponga di restrizioni di rete per accedere all'indirizzo.

Se viene visualizzato il messaggio Non autorizzato, è possibile che si sia verificato un problema con IIS, descritto più avanti in questo documento. Dalla radice dell'endpoint, immettere: curl http://<TMS IP Address>/tms/public/external/phonebook/phonebookservice.asmx

## Rubrica telefonica TMS e origine rubrica

Tutte le rubriche TMS sono costituite da fonti di rubriche telefoniche.

Per gestire le origini della Rubrica telefonica, selezionare Rubriche telefoniche > Gestisci origini Rubrica telefonica.

Attualmente le origini della rubrica telefonica di TMS sono costituite da:

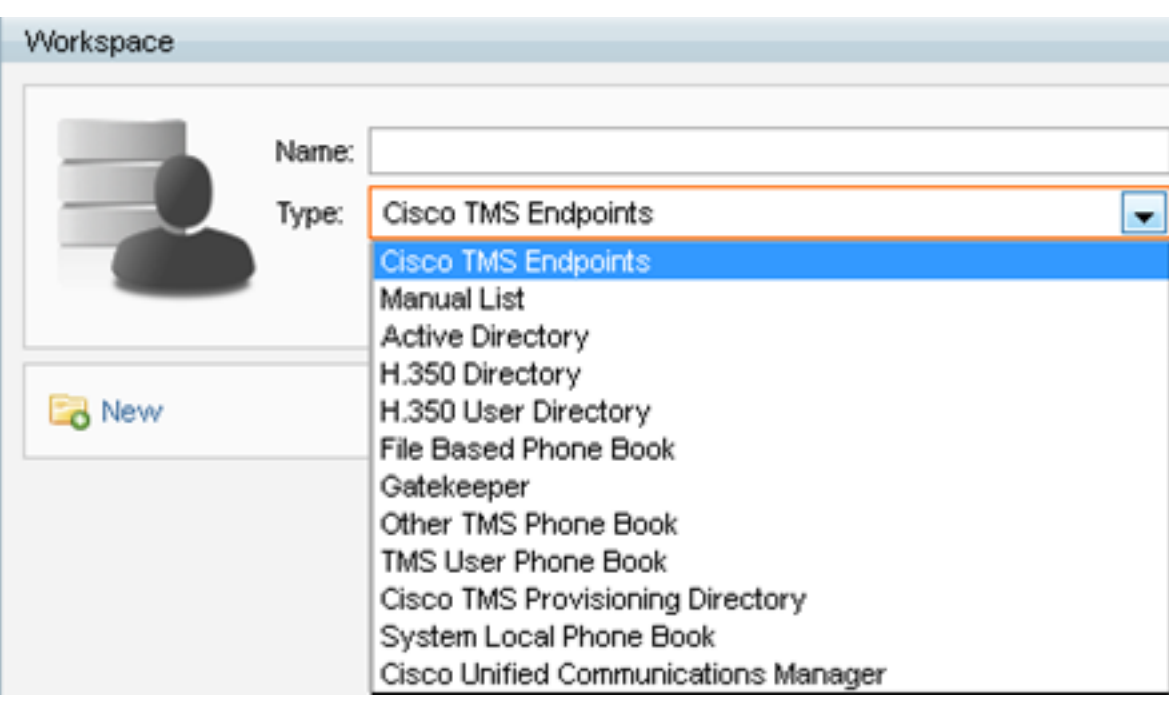

- Endpoint Cisco TMS
- Elenco manuale
- Active Directory
- Directory H.350 e directory utente H.350
- Rubrica basata su file
- Gatekeeper
- Altra rubrica TMS
- Cisco TMS Provisioning Directory
- Rubrica locale del sistema
- Cisco Unified CM gestito con TMS

Una volta creata la rubrica, è possibile collegarla a una rubrica. La rubrica a cui si collega la fonte sarà la rubrica telefonica impostata sui dispositivi. È possibile collegare più rubriche telefoniche a più origini

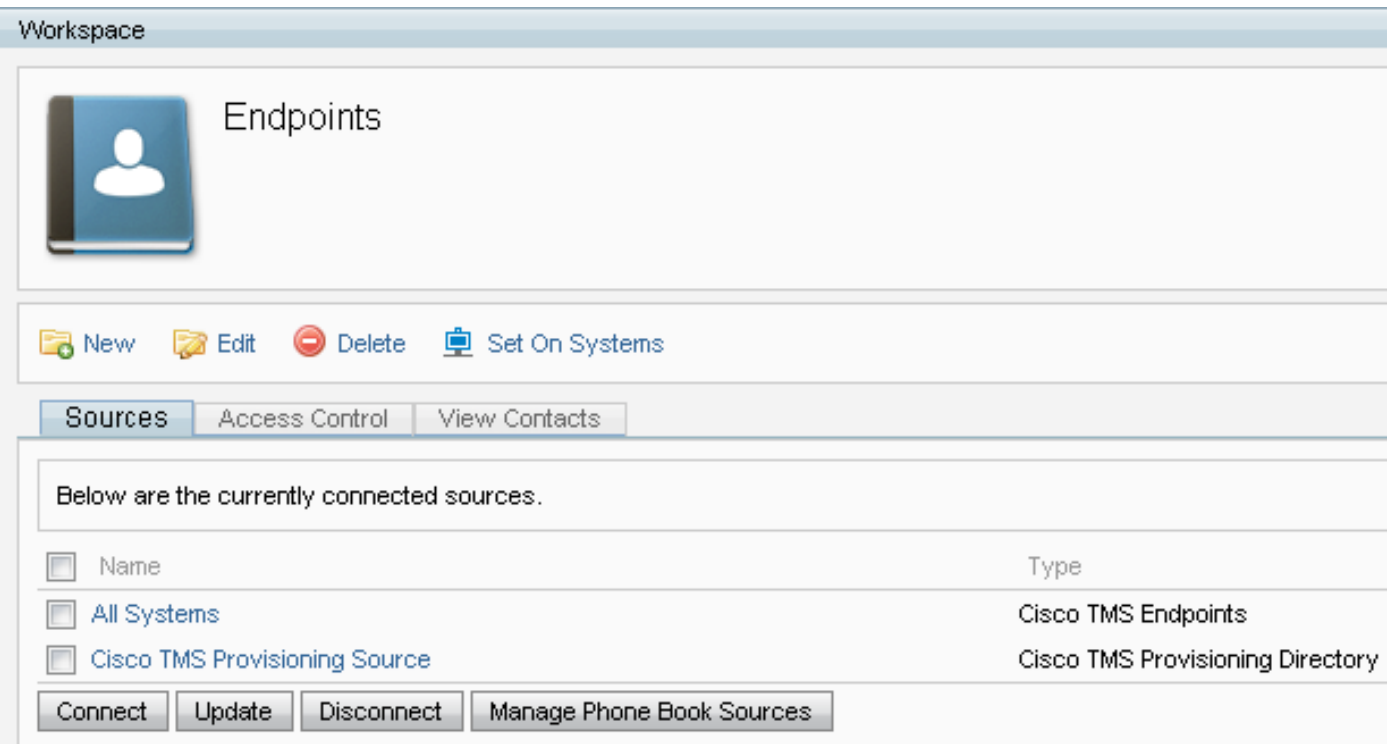

# Verificare che Contatti e Rubrica siano impostati sul sistema

### Verifica contatti

Controllare l'origine della rubrica e verificare che i contatti e i metodi di contatto esistano.

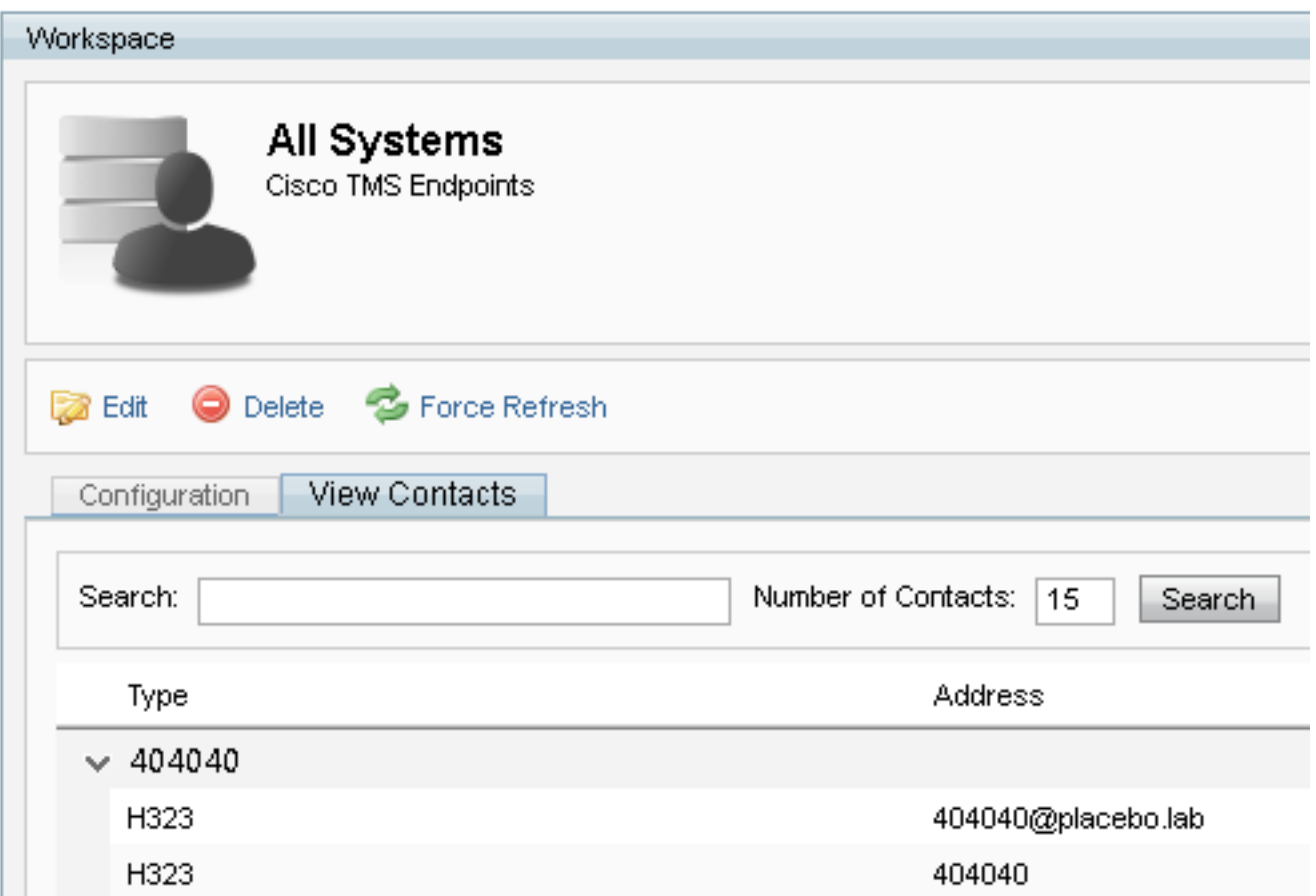

Verificare che la rubrica telefonica sia collegata all'origine della rubrica e che esistano gli stessi contatti e metodi di contatto. La rubrica a cui si collega la fonte sarà la rubrica telefonica impostata sui dispositivi.

Nota: Endpoint e Jabber Video per TelePresence (Movi) visualizzano ciò che è popolato nella rubrica telefonica, non la fonte della rubrica telefonica. Stai attento alle differenze tra le due cose.

#### Rubrica impostata sul sistema

Assicurarsi che le rubriche telefoniche siano state impostate sul sistema. Selezionare Rubriche telefoniche > Gestisci rubriche telefoniche > Selezionare la rubrica e selezionare Imposta sui sistemi.

Un elenco dei sistemi viene visualizzato a destra sotto Sistemi selezionati (Selected Systems).

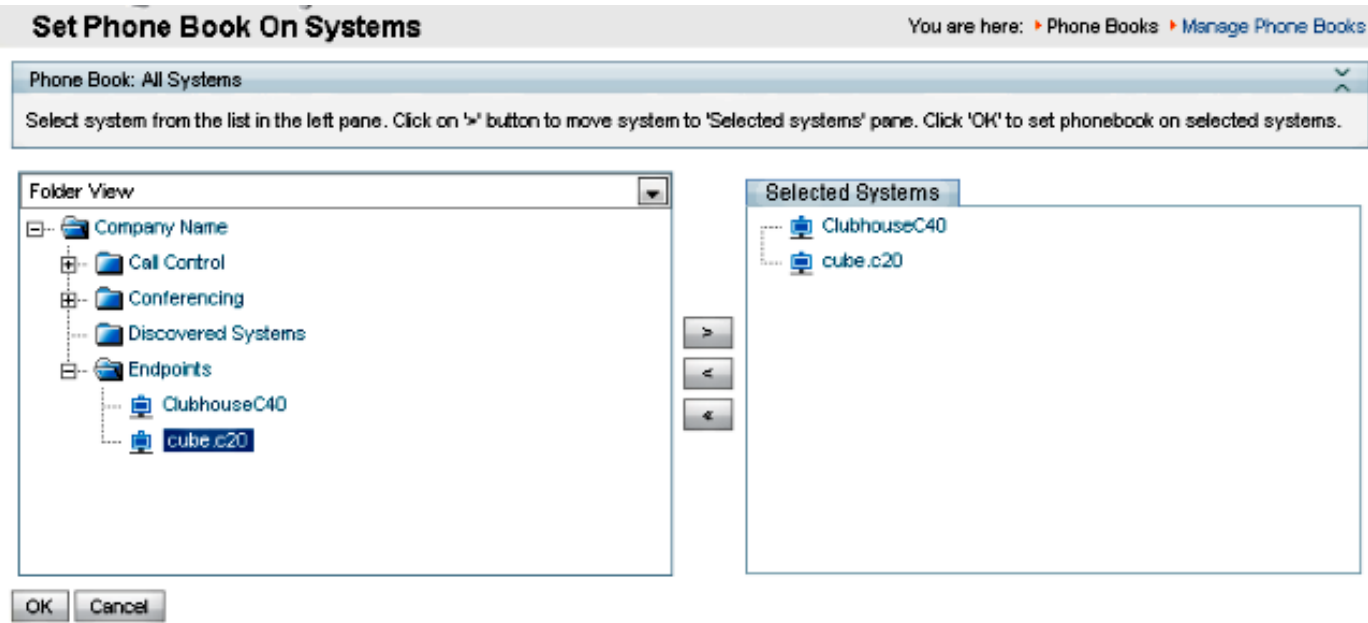

## Jabber Video per TelePresence (Movi) e Phone Books

Nota: Il client deve essere autenticato per poter ricevere le rubriche telefoniche. La zona VCS/Expressway in cui viene eseguita la registrazione deve essere Controlla credenziali o Considera autenticato.

Gli utenti ricevono la rubrica telefonica tramite la serie VCS/Expressway e non da TMS.

#### Controllo dell'accesso

I gruppi di account devono disporre del controllo di accesso alla rubrica telefonica per poterla cercare.

Anche se è selezionato Livello principale, espanderlo e verificare che i livelli secondari siano selezionati. Se solo i nuovi utenti non ricevono le rubriche telefoniche, è possibile che facciano parte di un nuovo gruppo non selezionato nella scheda Controllo di accesso.

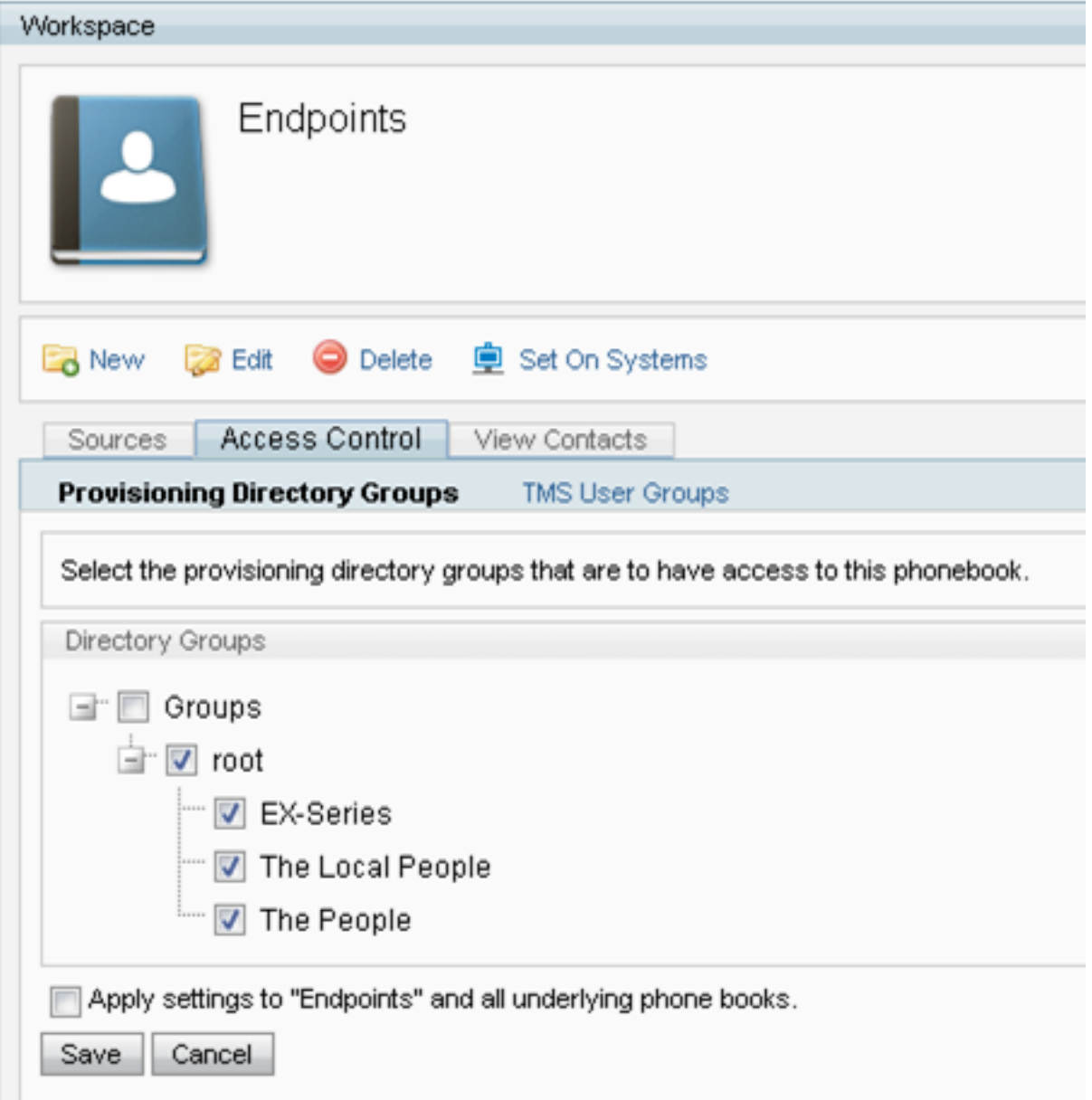

### Configurazione provisioning

1. In TMS Systems > Provisioning > Users, verificare che il modello di indirizzo video sia configurato.

#### **User Settings**

(Click for help on configuring each individual field.)

Settings configured at the group level are inherited by all users and subgroups. Configure settings at the user level to apply them to one user only.

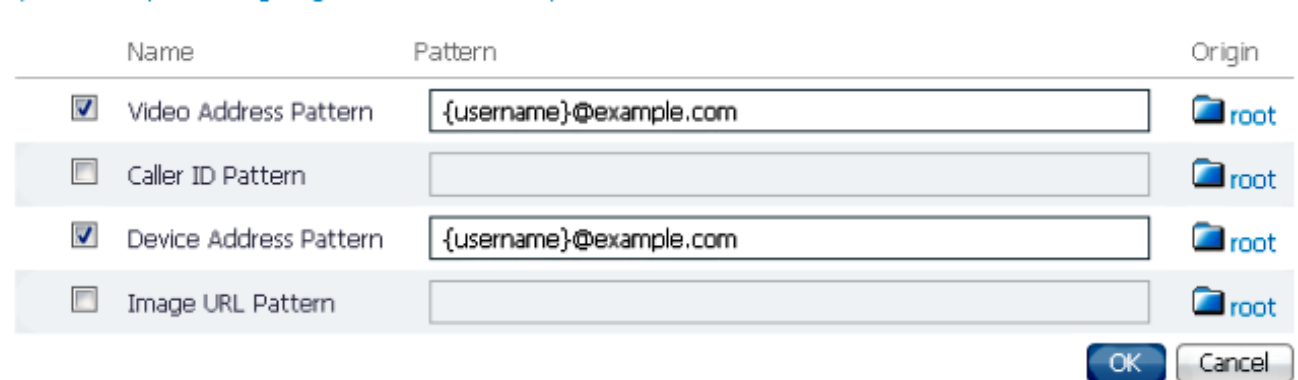

- 2. Controllare il modello di configurazione assegnato all'utente Jabber Video for TelePresence (Movi) per la configurazione dell'URI del server della rubrica telefonica.
- $\overline{\mathcal{A}}$ Phone Book Server URI phonebook@example.com

### Voci duplicate

Prestare attenzione se si collegano più rubriche telefoniche a una singola rubrica, in quanto ciò può causare la visualizzazione di voci duplicate sugli endpoint o con il client Jabber Video for TelePresence (Movi) se le origini collegate contengono le stesse voci della rubrica telefonica.

# Routing della rubrica

Tenere presente questa impostazione nel caso in cui alcuni endpoint non ottengano alcune delle voci della rubrica visualizzate in altri endpoint.

In Strumenti di amministrazione > Configurazione > Impostazioni generali, è disponibile un'impostazione denominata Route Phone Book Entries. Yes è l'impostazione predefinita, ovvero gli endpoint visualizzano solo gli indirizzi che possono comporre. Ad esempio, su un endpoint solo H.323, i numeri ISDN e gli indirizzi SIP (Session Initiation Protocol) non vengono visualizzati. No indica che gli endpoint visualizzano tutti gli indirizzi e i numeri nella rubrica, indipendentemente dalle funzionalità di composizione.

# 401 Non autorizzato - Risoluzione dei problemi di IIS

Uno dei problemi più comuni della rubrica telefonica è causato da una configurazione errata in IIS. Affinché gli endpoint possano recuperare le rubriche telefoniche, è necessario che l'autenticazione anonima sia abilitata per la cartella pubblica in IIS. Se l'opzione non è abilitata, gli endpoint vengono sottoposti a una richiesta di autenticazione che non sono in grado di fornire.

Per determinare se l'endpoint richiede l'autenticazione, passare dal protocollo SSH all'endpoint e

cercare la rubrica telefonica con xcommand Phonebook Search Phonebook Type: Aziendale. Se l'endpoint richiede l'autenticazione, verrà visualizzato '<Authentication fail>' (codice HTTP=401) come mostrato in questa immagine.

```
xcommand Phonebook Search PhonebookType: Corporate
ОΚ
*r PhonebookSearchResult (status=Error):<br>Reason: TMSHttp failure: '<Authentication fail>'(HTTP code=401)
** end
```
### Verifica impostazioni IIS

- 1. Aprire una sessione Remote Desktop Protocol (RDP) con il server TMS.
- 2. Aprire [Gestione IIS.](http://msdn.microsoft.com/en-us/library/bb763170.aspx)
- 3. Espandere il sito Web predefinito.
- 4. Espandere TMS.
- 5. Selezionare public.
- 6. Seleziona

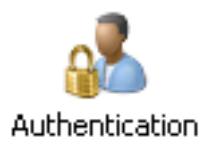

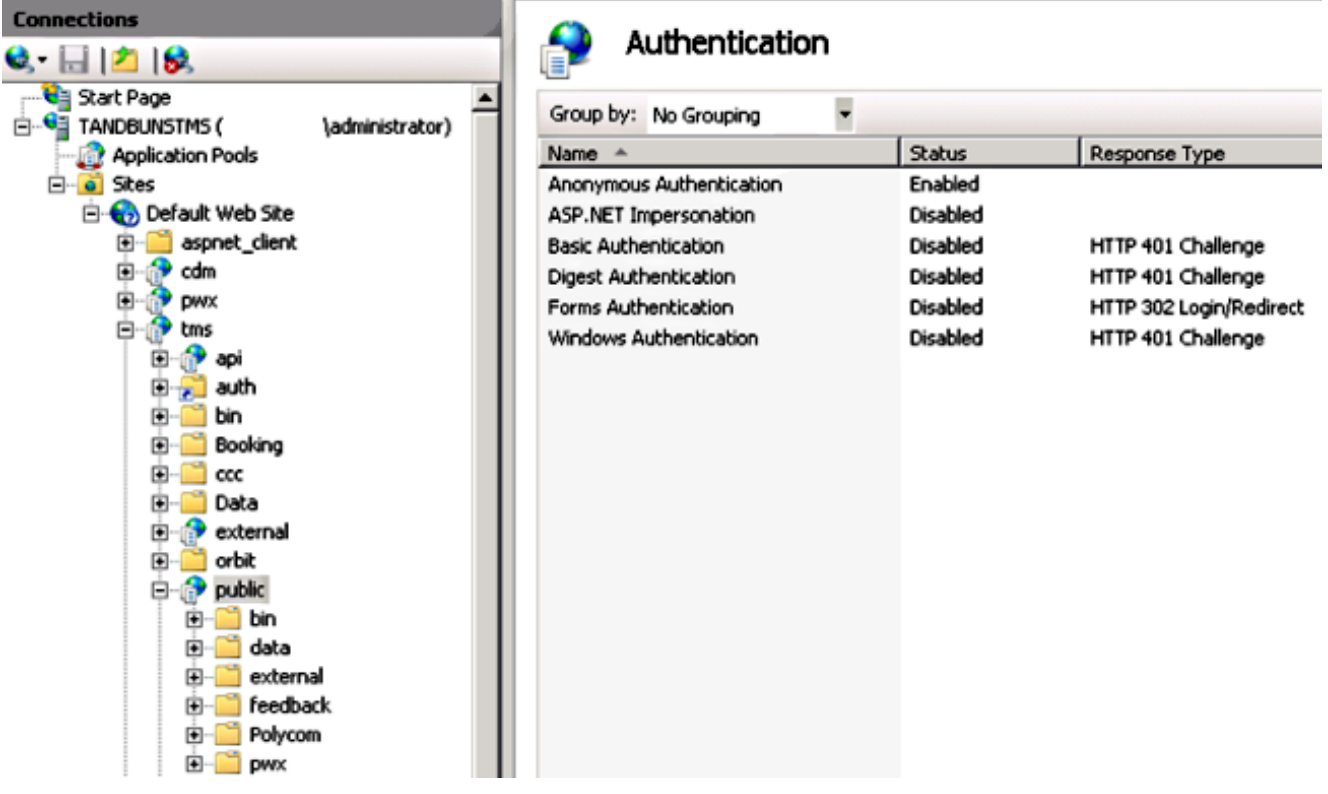

7. Verificare che l'autenticazione anonima sia abilitata e, se non lo è già, abilitarla.

### Utilizzare un'acquisizione di rete

#### Analizzare i dati della rubrica in Wireshark

La ricerca della rubrica inizia con una richiesta di ricerca al servizio di rubrica telefonica su TMS a cui TMS risponde e include il risultato della ricerca nella risposta se tutto funziona.

Èpossibile eseguire la traccia nel server TMS o nell'endpoint se l'endpoint supporta tcpdump. Consentire l'esecuzione della traccia e l'accesso alla rubrica tramite l'interfaccia Web o l'interfaccia utente. Sul server TMS dovrebbe essere presente una richiesta di ricerca.

```
HTTP/XN 1170 POST /tms/public/external/phonebook/phonebookservice.asmx HTTP/1.1
```
In seguito a questo flusso TCP, verranno visualizzati due componenti principali dell'XML:

In primo luogo, l'endpoint si identificherà, ad esempio:

```
<Search>
```

```
<Identification> <SystemName>RoomKit</SystemName> <MACAddress>08:96:ad:5a:f4:f4</MACAddress>
<IPAddress>14.49.31.33</IPAddress> <IPAddressV6
type="Local">fe80::a96:adff:fe5a:f4f4</IPAddressV6> <ProductType>Cisco Codec</ProductType>
<ProductID>Cisco Webex Room Kit</ProductID> <SWVersion>ce9.9.0.3a4afe323b0</SWVersion>
<SerialNumber>FOC2108NFRA</SerialNumber> </Identification>
```
Verranno quindi visualizzati i dettagli della richiesta:

```
<CaseSensitiveSearch>false</CaseSensitiveSearch>
       <SearchPath/>
       <SearchString/>
       <SearchType>Free</SearchType>
       <Scope>SubTree</Scope>
       <MaxResult>50</MaxResult>
       <RangeInclusive>false</RangeInclusive>
     </Search>
```
<Nota: I valori dei dettagli cambiano a seconda della richiesta effettuata. La richiesta di cui sopra è stata fatta utilizzando il comando ssh 'xcommand Phonebook Search PhonebookType: Aziendale' dall'endpoint.>

La risposta del server TMS dovrebbe essere 200 OK. In caso contrario, è possibile eseguire la risoluzione dei problemi in base al messaggio ricevuto.

#### НТТР/Х№ 2441 НТТР/1.1 200 ОК

La risposta 200 OK conterrà le voci pertinenti delle rubriche telefoniche assegnate all'endpoint nel TMS. Nella richiesta precedente, all'endpoint è stata assegnata una singola rubrica telefonica in TMS e la risposta sarà simile alla seguente:

```
 <Entry>
             <Name>HDX8000</Name>
             <Id>e_92750</Id>
             <Route>
                 <CallType>384</CallType>
                 <Protocol>H323</Protocol>
                  <Restrict>Norestrict</Restrict>
                  <DialString>hdx8000</DialString>
                  <Description>hdx8000 (H.323)</Description>
                  <SystemType>Polycom HDX 8000 HD</SystemType>
             </Route>
             <IsLast>false</IsLast>
             <IsFirst>true</IsFirst>
              <BaseDN />
             <SystemType>Polycom HDX 8000 HD</SystemType>
         </Entry>
         <Entry>
             <Name>SX10</Name>
             <Id>e_92749</Id>
             <Route>
                 <CallType>384</CallType>
                  <Protocol>SIP</Protocol>
                  <Restrict>Norestrict</Restrict>
                  <DialString>sx10@example.com</DialString>
                  <Description>sx10@example.com (SIP)</Description>
                  <SystemType>Cisco TelePresence SX10</SystemType>
             </Route>
             <IsLast>false</IsLast>
              <IsFirst>false</IsFirst>
             <BaseDN />
             <SystemType>Cisco TelePresence SX10</SystemType>
         </Entry>
         <NoOfEntries>7</NoOfEntries>
         <FolderExists>true</FolderExists>
     </SearchResult>
</SearchResponse>
```
# Registrazione richiesta/risposta rubrica telefonica in TMS

TMS 15.8 ha introdotto la possibilità di registrare tutte le richieste della rubrica telefonica e le relative risposte. Per impostazione predefinita, questa registrazione è disabilitata ma può essere abilitata in due modi.

1. Modificando il file web.config che si trova, per impostazione predefinita, in "C:\Program Files (x86)\TANDBERG\TMS\wwwTMS\Public\web.config" e modificando questa sezione:

<logger name="Tandberg.TMS.Phonebook.PhonebookRequestResponse" additività="false"> <level value="OFF"/>

Modificare il valore del livello da 'OFF' a 'DEBUG'

2. È inoltre possibile eseguire questa operazione in modo più semplice utilizzando l'utilità TMS Log Collection verificando quanto segue:

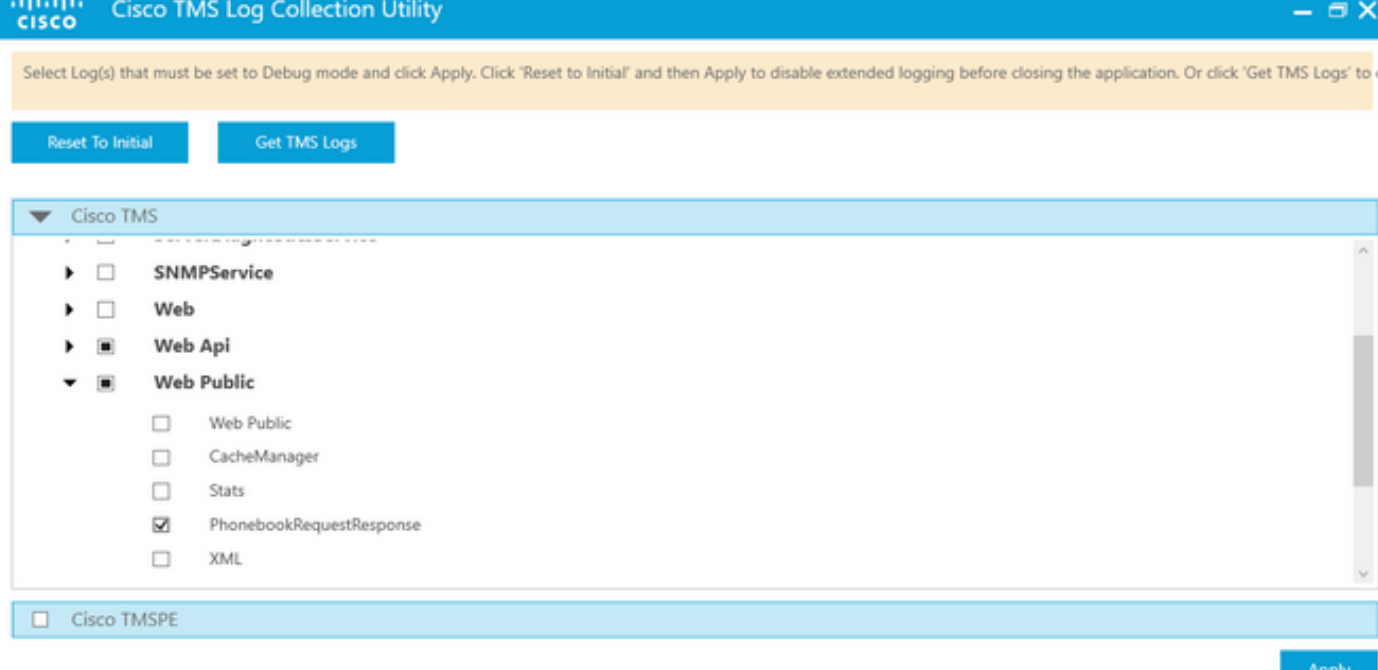

```
Cisco TMS Log Collection Utility 2.0.0
```
Quando una richiesta della rubrica telefonica raggiunge l'applicazione TMS, il registro viene scritto. Il percorso predefinito per questo file è "C:\Program Files (x86)\TANDBERG\TMS\data\Logs\TMSDebug\log-phonebook-request-response.txt"

Di seguito è riportato un esempio di questo output:

```
Incoming Request
2020-01-08 09:30:54,856|PhoneBookService [ec3eaf80-f519-4573-9e68-3d98ab494d0b] REQUEST :
Identification = 14.49.31.33, Scope = SubTree, Start Time = 1/8/2020 9:30:54 AM, Start From Id =
"",End At Id = "",Max Result = 50,Search String = "",Search Path = "",Range Inclusive =
False,Case Sensitive Search = False,Search Type = Free,Starts With = "",
Outgoing Response
2020-01-08 09:30:55,121|PhoneBookService [ec3eaf80-f519-4573-9e68-3d98ab494d0b] RESPONSE :
14.49.31.33 <?xml version="1.0" encoding="utf-16"?><Catalog
xmlns:xsd="http://www.w3.org/2001/XMLSchema" xmlns:xsi="http://www.w3.org/2001/XMLSchema-
instance"><Name /><Id
/><Entry><Name>HDX8000</Name><Id>e_92750</Id><Route><CallType>384</CallType><Protocol>H323</Prot
ocol><Restrict>Norestrict</Restrict><DialString>hdx8000</DialString><Description>hdx8000
(H.323)</Description><SystemType>Polycom HDX 8000
HD</SystemType></Route><Route><CallType>384</CallType><Protocol>H323</Protocol><Restrict>Norestr
ict</Restrict><DialString>1001</DialString><Description>1001
(H.323)</Description><SystemType>Polycom HDX 8000
HD</SystemType></Route><Route><CallType>384</CallType><Protocol>H323</Protocol><Restrict>Norestr
ict</Restrict><DialString>14.49.31.35</DialString><Description>14.49.31.35
(H.323)</Description><SystemType>Polycom HDX 8000
HD</SystemType></Route><IsLast>false</IsLast><IsFirst>true</IsFirst><BaseDN
/><SystemType>Polycom HDX 8000
HD</SystemType></Entry><Entry><Name>SX10</Name><Id>e_92749</Id><Route><CallType>384</CallType><P
rotocol>SIP</Protocol><Restrict>Norestrict</Restrict><DialString>sx10@example.com</DialString><D
escription>sx10@example.com (SIP)</Description><SystemType>Cisco TelePresence
SX10</SystemType></Route><IsLast>false</IsLast><IsFirst>false</IsFirst><BaseDN
/><SystemType>Cisco TelePresence
SX10</SystemType></Entry><IsLast>false</IsLast><IsFirst>false</IsFirst><NoOfEntries>7</NoOfEntri
es><FolderExists>true</FolderExists></Catalog>
```
Notare che questo è molto simile al POST e 200 OK visto in un pacchetto di acquisizione.

Tuttavia, sarà lo stesso, sia utilizzando HTTP che HTTPS. Mentre l'acquisizione sarà illeggibile se si utilizza HTTPS.